# **COLEÇÃO** DESAFIOS<br>ENGENHARIAS:

# **ENGENHARIA CIVIL 4**

**ARMANDO DIAS DUARTE** (ORGANIZADOR)

**Ano 2021** 

# **COLEÇÃO** DESAFIOS<br>ENGENHARIAS:

# **ENGENHARIA CIVIL 4**

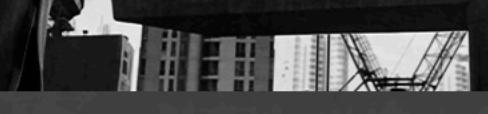

**ARMANDO DIAS DUARTE** (ORGANIZADOR)

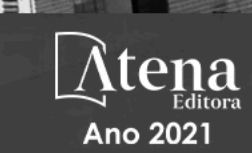

Editora chefe Profª Drª Antonella Carvalho de Oliveira Editora executiva Natalia Oliveira Assistente editorial Flávia Roberta Barão Bibliotecária [Janaina](https://www.edocbrasil.com.br/) Ramos Projeto gráfico Camila Alves de Cremo Daphynny Pamplona Gabriel Motomu Teshima Luiza Alves Batista Natália Sandrini de Azevedo Imagens da capa iStock Edição de arte Luiza Alves Batista 2021 *by Atena Editora Copyright* © Atena Editora *Copyright* do texto © 2021 Os autores *Copyright* da edição © 2021 Atena Editora Direitos para esta edição cedidos à Atena Editora pelos autores. *Open access publication by* Atena Editora

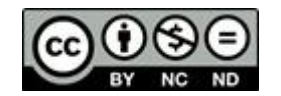

Todo o conteúdo deste livro está licenciado sob uma Licença de Atribuição *Creative Commons*. Atribuição-Não-Comercial-NãoDerivativos 4.0 Internacional (CC BY-NC-ND 4.0).

O conteúdo dos artigos e seus dados em sua forma, correção e confiabilidade são de responsabilidade exclusiva dos autores, inclusive não representam necessariamente a posição oficial da Atena Editora. Permitido o *download* da obra e o compartilhamento desde que sejam atribuídos créditos aos autores, mas sem a possibilidade de alterá-la de nenhuma forma ou utilizá-la para fins comerciais.

Todos os manuscritos foram previamente submetidos à avaliação cega pelos pares, membros do Conselho Editorial desta Editora, tendo sido aprovados para a publicação com base em critérios de neutralidade e imparcialidade acadêmica.

A Atena Editora é comprometida em garantir a integridade editorial em todas as etapas do processo de publicação, evitando plágio, dados ou resultados fraudulentos e impedindo que interesses financeiros comprometam os padrões éticos da publicação. Situações suspeitas de má conduta científica serão investigadas sob o mais alto padrão de rigor acadêmico e ético.

#### Conselho Editorial

#### Ciências Exatas e da Terra e Engenharias

[Prof. Dr. Adélio Alcino Sampaio Castro Machado](http://lattes.cnpq.br/4403141053026782) – Universidade do Porto [ProFª Drª Ana Grasielle Dionísio Corrêa](http://buscatextual.cnpq.br/buscatextual/visualizacv.do?id=K4138613J6) – Universidade Presbiteriana Mackenzie [Prof. Dr. Carlos Eduardo Sanches de Andrade](http://buscatextual.cnpq.br/buscatextual/visualizacv.do?id=K4276371U0) – Universidade Federal de Goiás Profª Drª Carmen Lúcia Voigt – [Universidade Norte do Paraná](http://buscatextual.cnpq.br/buscatextual/visualizacv.do?id=K4257027Z4&tokenCaptchar=03AOLTBLRQwYrpUQNUiVQs5GKnu0UEeohCfS4gh6VQg4m9OCJBJGP1ipscv6rWqdQAm2ekIryWPICw4nrsj8zRvhV4KOCu_O7fKg8x16A4Q0frQhC4eXdGXjdlfaKY5_iCNOSxZdXwJf6mvSt7LxNHGYgrH3nvQ2GW02NNUnMijTh0P3XD2EKSRa6CPw-zJpSyX79my81mz0XfDpmLx1gKrLlyJOkZoxVmwZiB8Ef2UhunxkIromTYDmWKj1WB7amYH6FeKqP2g_CrxeS9rrMUCSa_TBvxDeuCGoS639pvbI96P_J6DrHpqui_qr2lwFwRESn0FURO5I0vvaS_eoBsIw0NpHkYMlacZ3AG5LBQ6dZCocE8fSPnNTEYLZ920AIxxvFsOztg4UlnlCxNtyQAlLK8yuUExFbn4w) Prof. Dr. Cleiseano Emanuel da Silva Paniagua – [Instituto Federal de Educação, Ciência e Tecnologia de](http://buscatextual.cnpq.br/buscatextual/visualizacv.do?id=K4220017Y9)  [Goiás](http://buscatextual.cnpq.br/buscatextual/visualizacv.do?id=K4220017Y9)

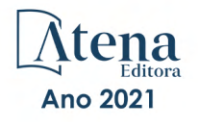

Prof. Dr. Douglas Gonçalves da Silva – [Universidade Estadual do Sudoeste da Bahia](http://buscatextual.cnpq.br/buscatextual/visualizacv.do?id=K4138744E2) Prof. Dr. Eloi Rufato Junior – [Universidade Tecnológica Federal do Paraná](http://buscatextual.cnpq.br/buscatextual/visualizacv.do?id=K4798868A0) Profª Drª Érica de Melo Azevedo – [Instituto Federal do Rio de Janeiro](http://buscatextual.cnpq.br/buscatextual/visualizacv.do?id=K4252050Z6&tokenCaptchar=03AGdBq26OwUjfczJgpok-DhR78-_tg8mCtuc_kzOdu3fww-XkFeIGpZcxeQYR_lQjlru2zoBp9MaSwp6X-5o2KOEi_vtmcyIPkAOaR-MapG54dWG6zdfo1Am2FWOz1PLOuLmRiuW47XqJnozK7mGtmFri7W6RDjlyxm9gEHId_EG1bhArFgeqBA610tCpbHN9QsbtXAhrYqZkvRe4_gd77e_huLOm8x9zsu0tW2qJ6W6D8Y2GP66SDaz1Yh_QKnR8_TZlh9QtcC-OTeKPi3NB06bIFQNdSxHwLmb5B3ZYCiJ3k4p2cpPl6LkeIreU92cL5nLWqC2yOkPsupmW8RZR8Q0lkAleKMY9Hd3XlmAITir63s6d95SHqdoLA75owrR0nma3vrXxQgT9pkc1QvdCr5-B9vQupl7AAg) [Prof. Dr. Fabrício Menezes Ramos](http://lattes.cnpq.br/0245575611603731) – Instituto Federal do Pará Profª Dra. Jéssica Verger Nardeli – [Universidade Estadual Paulista Júlio de Mesquita Filho](http://buscatextual.cnpq.br/buscatextual/visualizacv.do?id=K4463907J8) Prof. Dr. Juliano Carlo Rufino de Freitas – [Universidade Federal de Campina Grande](http://buscatextual.cnpq.br/buscatextual/visualizacv.do?id=K4759660E9) Profª Drª Luciana do Nascimento Mendes – [Instituto Federal de Educação, Ciência e Tecnologia do Rio](http://buscatextual.cnpq.br/buscatextual/visualizacv.do?id=K4760729J2)  [Grande do Norte](http://buscatextual.cnpq.br/buscatextual/visualizacv.do?id=K4760729J2) Prof. Dr. Marcelo Marques – [Universidade Estadual de Maringá](http://buscatextual.cnpq.br/buscatextual/visualizacv.do?id=K4751834Y8) [Prof. Dr. Marco Aurélio Kistemann Junior](http://buscatextual.cnpq.br/buscatextual/visualizacv.do?id=K4537856E4&tokenCaptchar=03AGdBq25h8s4ah6wRNPrjprU34aYFel02dUO8rCfIm5Dqn0zx7x-SOFz8S9Cgi7nVgAOr9BtH4aO4sfkQ-E5jfY7GGAva11Lj54I5Ks81P3cOKDsR2L2bC57MFAdyQ5zkxGhYmdwiH1Ou1aKVPQsQ-PHWu6MVpgVCz4wNpL0wxSE9sCtO3vobB1j0oPGwrvE0YgAfmI2B_4HS3daHhCIVe74EBkUincgIXr2ekTFY3_lGSr3lm2KDnZynPE4OjNXYPSdvAEMZn443NnoKDEpMTl5pYsZYSymhhw9DVjloXcM_aE0VtRXDPCUpoOIFJGXMdh10Ys_CK3XixwjCY1n7Ui_aNUS2NhnIIhrRjabALTJgmg92Tgek1-ZOcY3yQBLsFnK7Rni2elPkXUm_qcZsnSgtUk6FDRiR34B6DWhPSaV96tv8YL8hB3ZFss4gR3HdF6M-vS7-mzr5mrLAbFhYX3q-SMLqRVsBYw) – Universidade Federal de Juiz de Fora

[Profª Drª Neiva Maria de Almeida](http://buscatextual.cnpq.br/buscatextual/visualizacv.do?id=K4235887A8) – Universidade Federal da Paraíba

Profª Drª Natiéli Piovesan – [Instituto Federal do Rio Grande do Norte](http://buscatextual.cnpq.br/buscatextual/visualizacv.do?id=K4465502U4) [Profª Drª Priscila Tessmer Scaglioni](http://buscatextual.cnpq.br/buscatextual/visualizacv.do?id=K4465502U4) – Universidade Federal de Pelotas

[Prof. Dr. Sidney Gonçalo de Lima](http://buscatextual.cnpq.br/buscatextual/visualizacv.do?id=K4794831E6) – Universidade Federal do Piauí Prof. Dr. Takeshy Tachizawa – [Faculdade de Campo Limpo Paulista](http://buscatextual.cnpq.br/buscatextual/visualizacv.do?id=K4425040A8)

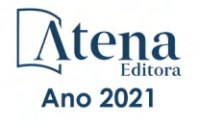

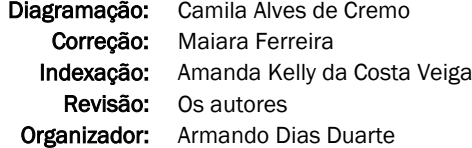

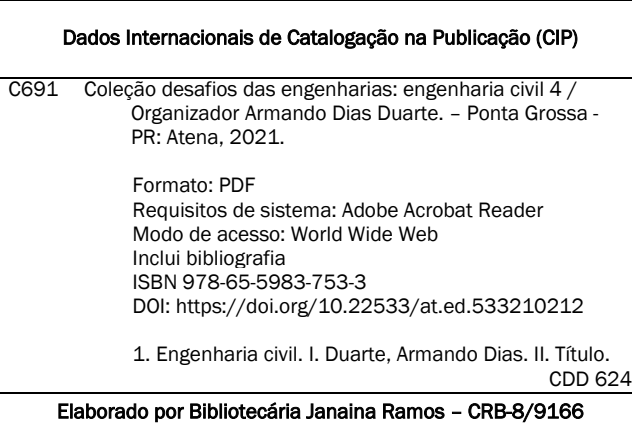

Atena Editora Ponta Grossa – Paraná – Brasil Telefone: +55 (42) 3323-5493 [www.atenaeditora.com.br](http://www.atenaeditora.com.br/) contato@atenaeditora.com.br

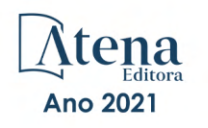

#### DECLARAÇÃO DOS AUTORES

Os autores desta obra: 1. Atestam não possuir qualquer interesse comercial que constitua um conflito de interesses em relação ao artigo científico publicado; 2. Declaram que participaram ativamente da construção dos respectivos manuscritos, preferencialmente na: a) Concepção do estudo, e/ou aquisição de dados, e/ou análise e interpretação de dados; b) Elaboração do artigo ou revisão com vistas a tornar o material intelectualmente relevante; c) Aprovação final do manuscrito para submissão.; 3. Certificam que os artigos científicos publicados estão completamente isentos de dados e/ou resultados fraudulentos; 4. Confirmam a citação e a referência correta de todos os dados e de interpretações de dados de outras pesquisas; 5. Reconhecem terem informado todas as fontes de financiamento recebidas para a consecução da pesquisa; 6. Autorizam a edição da obra, que incluem os registros de ficha catalográfica, ISBN, DOI e demais indexadores, projeto visual e criação de capa, diagramação de miolo, assim como lançamento e divulgação da mesma conforme critérios da Atena Editora.

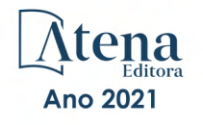

#### DECLARAÇÃO DA EDITORA

A Atena Editora declara, para os devidos fins de direito, que: 1. A presente publicação constitui apenas transferência temporária dos direitos autorais, direito sobre a publicação, inclusive não constitui responsabilidade solidária na criação dos manuscritos publicados, nos termos previstos na Lei sobre direitos autorais (Lei 9610/98), no art. 184 do Código Penal e no art. 927 do Código Civil; 2. Autoriza e incentiva os autores a assinarem contratos com repositórios institucionais, com fins exclusivos de divulgação da obra, desde que com o devido reconhecimento de autoria e edição e sem qualquer finalidade comercial; 3. Todos os e-book são *open access, desta forma* não os comercializa em seu site, sites parceiros, plataformas de *e-commerce,* ou qualquer outro meio virtual ou físico, portanto, está isenta de repasses de direitos autorais aos autores; 4. Todos os membros do conselho editorial são doutores e vinculados a instituições de ensino superior públicas, conforme recomendação da CAPES para obtenção do Qualis livro; 5. Não cede, comercializa ou autoriza a utilização dos nomes e e-mails dos autores, bem como nenhum outro dado dos mesmos, para qualquer finalidade que não o escopo da divulgação desta obra.

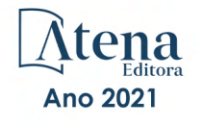

# **APRESENTAÇÃO**

A coleção de trabalhos intitulada "Coleção desafios das engenharias: Engenharia Civil 4" é uma obra que tem como foco principal a discussão científica por intermédio de diversos trabalhos que compõe seus capítulos. O volume abordará de forma categorizada e interdisciplinar, pesquisas cujos resultados possam auxiliar na tomada de decisão, tanto no campo acadêmico, quanto no profissional.

Os trabalhos desenvolvidos foram realizados em instituições de ensino e pesquisa no Brasil e dois trabalhos internacionais, um localizado no México e o outro no município de Valenzuela, na Espanha. Em todos esses trabalhos, foram apresentadas problemáticas distintas que são: a inovação através do desenvolvimento de um aplicativo através da tecnologia Building Information Modelling (BIM) para estimar a utilização de custos de obras em tempo real. O uso de exemplos práticos no ensino de métodos numéricos. O estudo da eliminação de erros sistemáticos através de equipamentos geodésicos e topográficos durante a execução de locações de obras. Levantamento de causas de patologias nos elevados de concreto armado. Descrição através de exemplos numéricos da habilidade do elemento de viga unificado suportar grandes translações e rotações. E por fim, uma proposta de fornecer um sistema de aterro sanitário em conjunto de um plano de gestão ambiental que seja sustentável e economicamente viável.

Os temas discutidos nesta obra, possuem a proposta de fundamentar o conhecimento de acadêmicos, mestres e todos aqueles que de alguma forma se interessam pela área da Engenharia Civil, através de temáticas atuais com resoluções inovadoras, descritas nos capítulos da coleção. Sendo assim, a divulgação científica é apresentada com grande importância para o desenvolvimento de toda uma nação, portanto, fica evidenciada a responsabilidade de transmissão dos saberes através de plataformas consolidadas e confiáveis, como a Atena Editora, capaz de oferecer uma maior segurança para os novos pesquisadores e os que já atuam nas diferentes áreas de pesquisa, exporem e divulgarem seus resultados.

Armando Dias Duarte

# **SUMÁRIO**

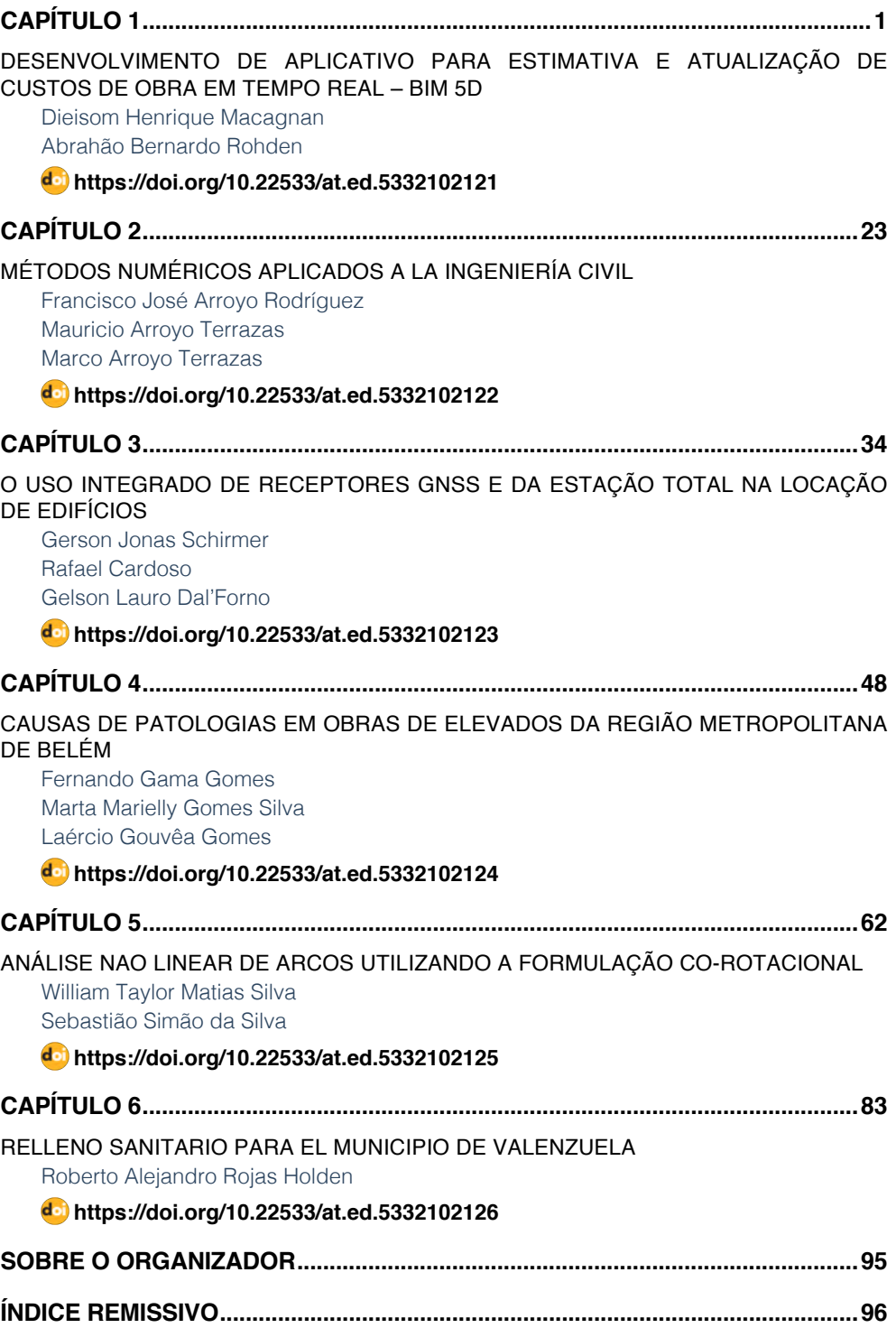

# **SUMÁRIO**

# **CAPÍTULO 1**

# <span id="page-9-0"></span>DESENVOLVIMENTO DE APLICATIVO PARA ESTIMATIVA E ATUALIZAÇÃO DE CUSTOS DE OBRA EM TEMPO REAL – BIM 5D

*Data de aceite: 01/12/2021*

# **Dieisom Henrique Macagnan**

Engenheiro Civil, PUCRS Porto Alegre/RS, Brasil

#### **Abrahão Bernardo Rohden**

Professor PUCRS/FURB Porto Alegre/RS, Brasil http://lattes.cnpq.br/0220275442286318

**RESUMO**: A aplicação da tecnologia BIM 5D na elaboração dos orçamentos de projeto, pode ser considerada como uma das últimas revoluções tecnológicas da indústria da construção. Entretendo, alguns processos ainda contam com a leitura e transferência de dados de forma manual entre diversas plataformas, sendo suscetíveis a falhas humanas. O objetivo deste trabalho foi o desenvolvimento de rotinas para automatizar o preenchimento, atualização e extração de custo dos modelos BIM. Para esta finalidade será utilizada a plataforma de trabalho *Autodesk Revit 2020* em conjunto com o *Dynamo 2.1*, ambos *softwares* da empresa *Autodesk*. Os resultados obtidos confirmam as vantagens da automatização do processo, garantindo maior agilidade e transparência durante a elaboração da estimativa de custo.

**PALAVRAS-CHAVE:** Programação, Dynamo 2.1, Autodesk Revit 2020, Orçamentação, Sinapi.

### APPLICATION DEVELOPMENT TO ESTIMATE AND UPDATE CONSTRUCTION COSTS IN REAL TIME - BIM 5D

**ABSTRACT:** The application of BIM 5D technology in the preparation of project budgets can be considered as one of the latest technological revolutions in the construction industry. Entertaining, some processes still rely on reading and transferring data manually between different platforms, being susceptible to human error. The objective of this work was the development of routines to automate the filling, updating and cost extraction of BIM models. For this purpose, the Autodesk Revit 2020 work platform will be used in conjunction with Dynamo 2.1, both software from the company Autodesk. The results obtained confirm the advantages of automating the process, ensuring greater agility and transparency during the preparation of the cost estimate.

**KEYWORDS:** Programming, Dynamo 2.1, Autodesk Revit 2020, Budgeting, Sinapi.

# **1 | INTRODUÇÃO**

Com o aumento constante da competitividade entre as empresas da construção civil, verifica-se que o correto levantamento dos quantitativos e custos envolvidos no projeto é imprescindível na tomada de decisão de viabilidade ou no posicionamento perante a concorrência do mercado.

Dentre as dificuldades encontradas nas

<span id="page-10-0"></span>estimativas de custos, estão às variações entre os processos construtivos de cada empresa, a variação nas especificações das matérias primas e o tempo de ciclo de construção de um empreendimento, o que torna complexa a tarefa de gerir corretamente todas essas informações. Podemos, então, vincular a assertividade obtida na planilha de orçamento a sua qualidade, detalhamento e constante atualização da mesma (AVILA; LIBRELOTTO; LOPEZ, 2003).

Para Azevedo (2016), o mercado da construção civil não tem acompanhado a evolução tecnológica conforme os demais setores do mercado. O autor comenta que o setor necessita buscar mais eficiência com o auxílio da metodologia BIM (*Building Information Model*), e da automatização dos processos em busca de mais qualidade, versatilidade e diferencial competitivo.

Conforme relata Delatorre (2014), o mais novo modo de projetar, baseado na parametrização dos elementos, na interação entre as disciplinas durante o desenvolvimento do projeto e na interoperabilidade entre sistemas, ambas as melhorias de processo obtidas pelo uso da metodologia BIM, torna necessária a constante aprendizagem e evolução dos processos internos das empresas do ramo, e conceitos de trabalho envolvidos na concepção dos projetos.

Em meio a essa evolução no modo de projetar, quantificar e gerenciar os empreendimentos, numa constante busca por uma maior eficiência e aumento de competitividade, evidenciamos que é necessário o desenvolvimento de processos mais automatizados e que permitam ao usuário um maior controle do grande volume de informação, visto que, no processo atual de orçamentação, ocorrem diversas entradas e transferências de dados entre disciplinas de projeto e plataformas diferentes de trabalho, permitindo que uma possível falha humana no cadastramento desses dados comprometa a assertividade dos projetos e orçamentos. Torna-se então, necessário um maior aproveitamento das informações contidas nos modelos eletrônicos utilizados para documentar os projetos, e a redução da transferência ou preenchimento de dados de forma manual entre as diversas plataformas.

Desse modo, o objetivo deste trabalho foi o desenvolvimento de um plugin, para ser utilizada de modo complementar na plataforma *Autodesk Revit*, que permita realizar uma estimativa de custo direto do projeto em tempo real, baseando-se nos elementos constantes em modelo BIM.

Como delimitação, não serão abordados pontos referentes a maneira de elaborar a modelagem, bem como não serão discutidos ou delimitados os níveis de modelagem adotados nos projetos por cada projetista, cabendo a eles refinar o modelo conforme o grau de precisão necessário.

## <span id="page-11-0"></span>**2 | REFERENCIAL TEÓRICO**

#### **2.1 BIM**

O conceito de BIM (*Building Information Modeling*) ou modelagem da informação da construção busca abranger todo o ciclo de vida de um empreendimento, sua concepção, projeto, detalhamento, orçamento, execução, manutenção e possíveis intervenções futuras de modo colaborativo e com interoperabilidade entre as diversas plataformas de trabalho e disciplinas envolvidas (CAMPESTRINI, 2015).

A CBIC (2016) explica que o conceito de BIM e muito mais amplo do que aparenta, e pode ser visto como um conjunto de políticas, processo e tecnologias, que de forma integrada, configuram um novo processo de projetar uma edificação, permitindo validar o seu desempenho e gerenciar as suas informações em diversas plataformas com o auxílio de modelos virtuais. O autor afirma que esta metodologia não é nova, apenas o uso do termo dentro do ramo da construção civil é relativamente novo.

Segundo CBIC (2016) devemos ter em mente que não necessariamente um modelo que seja realizado em um ambiente 3D pode ser considerado como BIM, para isto, tanto o modelo quanto à plataforma que o concebeu devem conter mais do que apenas a sua forma geométrica, este deve portar todas as informações necessárias sobre o ciclo de vista do elemento.

Catelani (2016) salienta que dentre o mercado existem diversos *softwares* que poderiam ser descritos como BIM *wash*, estas são falsas plataformas de projeto que possuem referências 2D para simular objetos 3D, mas que não permitem a quantificação, atualização automática ou a realização de análises e simulações dos modelos.

O termo BIM foi desenvolvido pelo arquiteto Phil Bernstein nos anos 90, por solicitação da equipe de desenvolvimento do *software Autodesk Revit*, classificando um ambiente de projeto que pudesse reunir em apenas um software diversas funcionalidades e permitir modelos amplamente complexos (EASTMAN ET AL., 2011).

O mesmo autor afirma que a metodologia abrange parcelas indispensáveis do ciclo de vida de um empreendimento, se implementado de forma correta, agrega qualidade e facilidade aos projetos por contar com um sistema integrado e sem perda de informação. Como resultado do processo, torna-se muito mais claro verificar e solucionar interferências ou conflitos entre as diversas disciplinas, diluindo o processo de compatibilização, para que este ocorra ao longo da concepção das soluções de cada disciplina, gerando um produto final muito mais claro e reduzindo drasticamente as revisões de projeto por falha de concepção.

# *2.1.1 Dimensões do BIM*

O conceito BIM possui atualmente oito dimensões: 3D, como sendo um modelo

<span id="page-12-1"></span>virtual do empreendimento; O 4D agrega ao modelo a variável tempo, permitindo o planejamento de sua execução; O 5D agrega ao modelo a variável custo, permitindo a quantificação e levantamentos de custo; O 6D agrega informações sobre operação e ciclo de vida dos elementos; O 7D agrega dados de sustentabilidade para análises energéticas entre outras; E o 8D agrega dados sobre a segurança e prevenção de acidentes ao modelo (SMITH, 2014). Eastman et al. (2014) comenta que os modelos da construção possuem um grande potencial ainda em descoberta, e que não se limitam aos níveis já utilizados podendo abrangem nD's.

# *2.1.2 Nível de Desenvolvimento (LoD)*

O nível de desenvolvimento trata-se de uma classificação feita pela AIA (Instituto Americano de Arquitetura), com o intuito de organizar as etapas do desenvolvimento de um empreendimento dentro do ambiente BIM. Em 2013 um documento chamado "*Project Building Information Modeling Protocol*" foi emitido pela AIA, definindo os níveis de LoD e especificando as suas delimitações. Os níveis são uma referência de forma clara e confiável sobre o conteúdo dos modelos BIM nos vários estágios do processo de construção conforme [Figura 1](#page-12-0) (BIMFORUM.ORG, 2019).

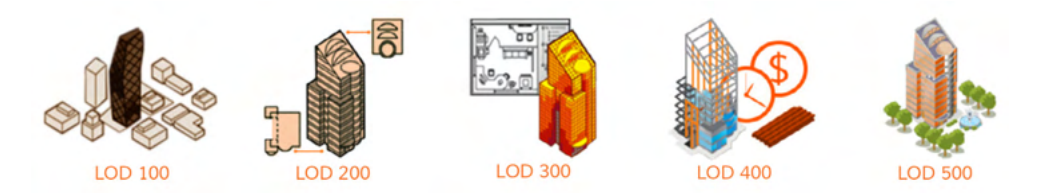

Figura 1- Níveis de Desenvolvimento (LoD) Fonte: http://manufacturers.bimetica.com (2019)

<span id="page-12-0"></span>Segundo CBIC (2019) os LoD são classificados conforme a [Tabela 1.](#page-13-0)

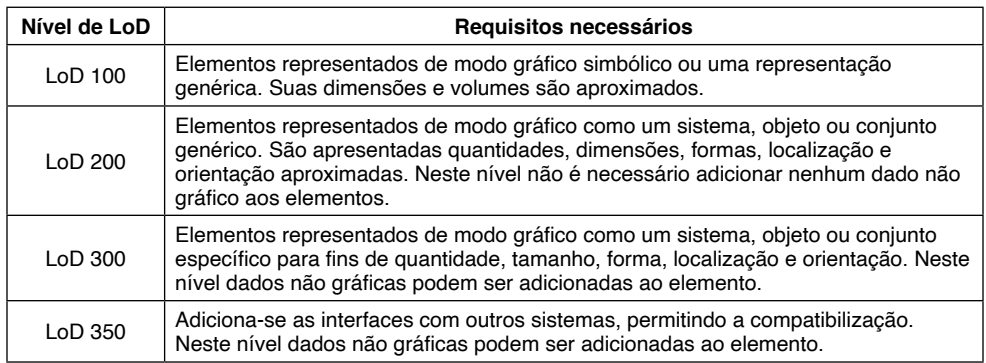

<span id="page-13-1"></span>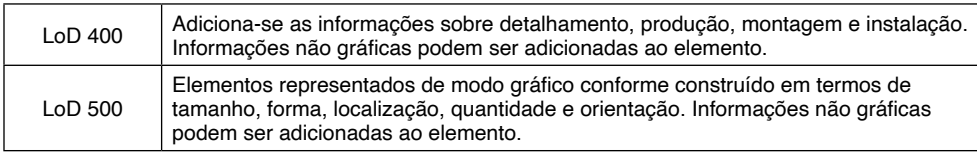

Tabela 1 - Níveis de Desenvolvimento

<span id="page-13-0"></span>Fonte: Aluno (2019)

#### **2.2 Autodesk** *Revit*

A Autodesk (2019) classifica o *software Autodesk Revit* como um modelador de edificações em ambiente 3D com escala real, para isto baseando-se em uma estrutura de elementos com parâmetros específicos conforme a sua categoria ou aplicabilidade na edificação.

Cada elemento que compõem o projeto possui as informações sobre sua função, modo de utilização, interação com os demais elementos, sua representação gráfica tanto em 3D como em vistas 2D e todo esse conjunto de informação é baseado em uma hierarquia de hospedeiros e hóspedes. Utilizando esta metodologia o modelo global da edificação encontra-se em constante atualização a medida que o usuário realiza uma alteração, esta é reproduzida em todas as representações dos objetos. A parcela de documentação do modelo, ou seja, suas vistas, folhas de desenho e listagens de quantitativos consistem apenas na apresentação das informações do modelo virtual.

Gaspar (2015) explica que o Revit teve seu início no ano de 2000, com foco na disciplina de arquitetura, e Vanderzande (2013) relata que em 2013 a plataforma recebeu a inclusão das versões com foco em estruturas e em instalações prediais. Atualmente o software Autodesk Revit possui uma versão completa contendo todas as disciplinas em apenas uma aplicação.

Utilizando a versão completa da plataforma, pode-se projetar e representar todas as disciplinas de uma edificação, desde o conceito arquitetônico e o seu lançamento refinado, até o zoneamento, traçado e dimensionamento das instalações elétricas, hidráulicas e de arcondicionado. Toda esta informação pode ser reunida em apenas um modelo, quantificada e detalhada com um grande nível de precisão.

Um importante conceito que deve ser compreendido antes de se trabalhar com esta plataforma são o que significam famílias, tipos e instâncias, segundo a (AUTODESK, 2019) as famílias são um agrupamento de elementos que compartilham sua forma geométrica básica e suas funcionalidades, podendo variar suas dimensões e até mesmo subpartes construtivas. As famílias são subdivididas em três conceitos.

As famílias de sistema são elementos conceitualmente executados no decorrer da obra, sendo compostas por insumos e convertidas em um produto final diretamente no local. Exemplos são: telhados, forros, paredes, pisos, rampas, escadas e guarda corpo

#### <span id="page-14-0"></span>(AUTODESK, 2019).

As famílias carregáveis, ou de biblioteca, seriam elementos fabricados por outras empresas. Tecnicamente possuem suas dimensões e forma pré-determinada e são vendidos em forma de catálogos. Exemplos são: janelas, portas, mobiliário em geral (AUTODESK, 2019).

As famílias criadas no local, ou "*In Place*" como são caracterizadas, seriam elementos únicos de cada empreendimento, que são confeccionados sob medida para um determinado espaço, e que não poderiam ser reaproveitados em outros empreendimentos. Exemplos são: Bancadas de suporte, mobiliário sob medida em geral (AUTODESK, 2019).

Complementando esta estrutura, a plataforma usa o conceito de tipo para classificar em segundo nível os elementos, cada descrição de tipo armazena a forma geométrica, as dimensões e as informações que diferenciam um elemento do outro. Exemplificando, uma porta de madeira simples seria uma família recarregável, e estaria subdividida, por exemplo, em variações de tipo 80x210, 90x210, 100x210, formando assim um tipo de catálogo de variações disponíveis para uso no projeto.

Por último existe o conceito de instância, onde cada elemento dentro da edificação pode possuir informações únicas e especiais. Um exemplo seriam duas portas com tipos iguais 90x210, porém com acabamentos diferentes tanto em pintura quanto ferragem, e situando-se em locais diferentes dentro da edificação. Deste modo cada instância de porta utilizada no modelo é única e pode ser classificada conforme desejado.

#### **2.3 Autodesk Dynamo Studio**

Segundo Autodesk (2019) o *Autodesk Dynamo Studio* consiste em uma plataforma gratuita que acompanha toda a família de produtos da empresa, podendo ser instalado juntamente com algum dos softwares de projeto, ou separadamente conforme o interesse do usuário. O aplicativo baseia-se no conceito de programação visual, transformando o processo convencional de elaboração de rotinas ou algoritmos de trabalho habitualmente feito de modo textual em um tipo de fluxograma intuitivo e visual que mantém usuário constantemente atualizado sobre os dados à medida que estes são processados conforme a [Figura 2.](#page-15-0)

<span id="page-15-1"></span>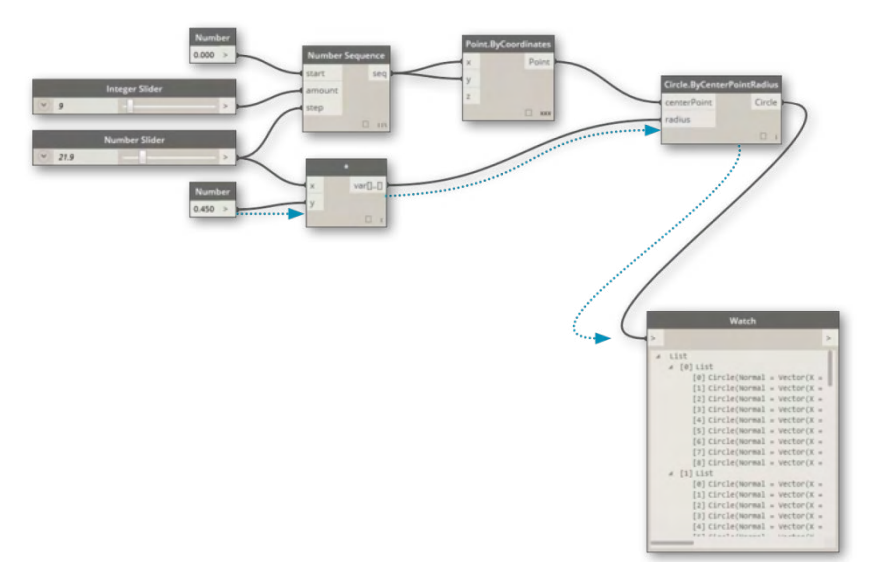

<span id="page-15-0"></span>Figura 2 - Programação visual Fonte: https://primer.dynamobim.org (2021)

A interação da plataforma não está somente ligada aos produtos da linha Autodesk, conta com interação com as linguagens básicas de programação, dentre elas, *JavaScript*, *Python ou C* e conexão com a maioria dos softwares atualmente utilizados. Com uma metodologia "*Sandbox*", a plataforma permite acessar, alterar e transferir informações entre os softwares desejados, uma tarefa que não seria possível apenas pelo uso convencional dos softwares em questão.

Em sua interface o usuário possui acesso aos chamados "Nós", que são basicamente blocos de algoritmo que recebem um tipo de dado, executam uma determinada tarefa e fornecem dados de saída, cada "nó" é devidamente categorizado e detalhado ao usuário conforme a [Figura 3.](#page-16-0)

<span id="page-16-1"></span>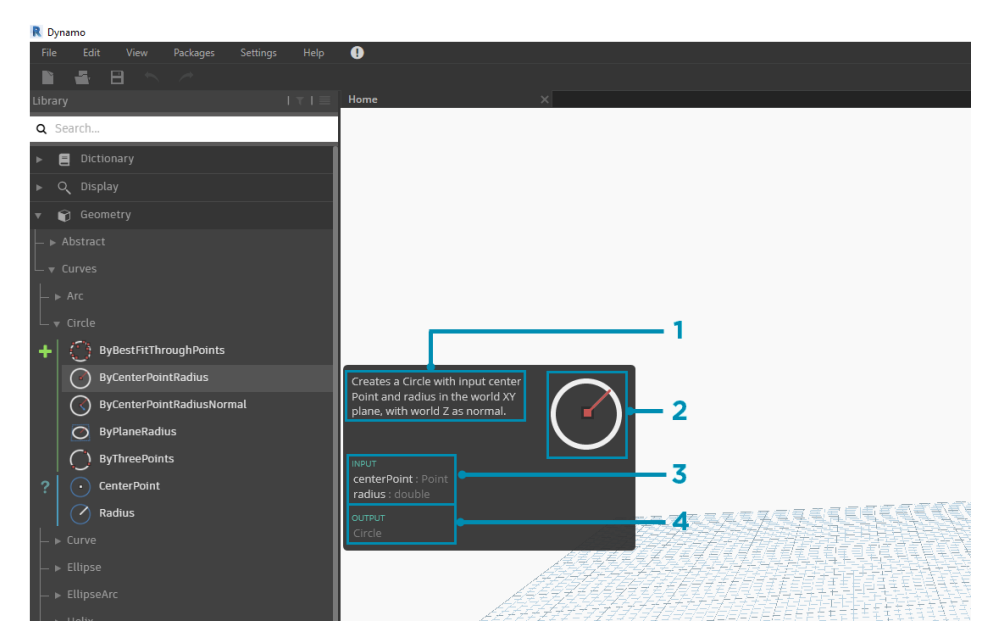

Figura 3 - Bloco de algoritmo Fonte: https://primer.dynamobim.org (2021)

<span id="page-16-0"></span>Por se tratar de uma plataforma aberta e basicamente colaborativa, usuários e empresas de todo o mundo compartilham seus códigos e rotinas criadas mantendo um grande banco de dados de rotinas atualizado por meio dos portais *Dynamo Dictionary*, *Dynamo Primer* e *Dynamo Developer Resources*, entre outros fóruns e comunidade não oficiais.

O funcionamento de cada "nó" é baseado no uso de algoritmos de trabalho, que podem ser classificados como uma sequência de tarefas e verificações que devem ser realizadas para solucionar um determinado problema, sendo este desde um cálculo matemático ou até mesmo uma ordenação ou classificação dos dados de entrada conforme as regras de controle previamente estabelecidas, sempre mantendo o usuário visualmente informado sobre o funcionamento do "nó".

#### **2.4 Python**

Como complemento aos blocos de programação visual constante na biblioteca do *Dynamo*, o usuário tem disponível um nó chamado de "*Python Script*", que permite ao usuário programar novas rotinas de maior complexidade e conectividade com todos os *softwares* disponíveis.

Python.org (2019) descreve esta linguagem de programação como um processo interativo, interpretado e orientado a objetos, que é amplamente utilizado como extensão para aplicativos que necessitem de plataformas de interface programável baseados nos sistemas Unix, Mac e Windows. Sua estrutura é de alto nível e composta por dados e

<span id="page-17-1"></span>digitação dinâmica organizada em classes. Esta plataforma é amplamente utilizada de modo amador ou comercial visto que é uma linguagem com direitos autorais, mas de uso aberto e com constante atualização pela organização e pela comunidade de usuários.

Segundo Dynamo Bim (2019) a linguagem *Python* e adotada por ser altamente legível, de fácil aprendizagem, com suporte a pacotes, módulo e com simplificada interação com os demais aplicativos existentes no mercado. Sua aplicação dentro do desenvolvimento da programação visual no *Dynamo* vem da simplicidade em executar avaliações condicionais dos dados trabalhados, permitindo substituir diversos "nós" existentes por apenas um código bem resumido, a [Figura 4](#page-17-0) demonstra uma rotina elaborada nesta linguagem.

**R** Python Script  $\Box$  $\times$  $\overline{\phantom{a}}$  $t$  clr 3 clr.AddReference('ProtoGeometry') from Autodesk.DesignScript.Geometry import \*  $8 \text{ solid} = \text{IN[0]}$  $0 \text{ seed} = IN[1]$  $2$  xCount = IN[2]  $\frac{1}{3}$  yCount = IN[3]  $6$  solids =  $[]$  $8$  crvs = [] 22 for edge in solid.Edges: crvs.append(edge.CurveGeometry) 5 bbox = BoundingBox.ByGeometry(crvs) yDist = bbox.MaxPoint.Y-bbox.MinPoint.Y!  $9$  xDist = bbox.MaxPoint.X-bbox.MinPoint.X  $32$  OUT = solids  $\blacktriangleright$  Run Save Changes Revert

<span id="page-17-0"></span>Figura 4 - Programação em Python

Fonte: https://primer.dynamobim.org (2021)

# **3 | MÉTODO DE TRABALHO**

Como ponto de partida, buscou-se identificar os processos dentro da elaboração dos orçamentos em plataforma 5D BIM, que demandavam mais atenção e tempo dos usuários. Nesse contexto, pode-se destacar como ponto crítico, a necessidade constante de realimentação de certos dados no software, por alteração na especificação do elemento, ou por uma necessidade de rever o valor atrelado a um produto ou serviço.

<span id="page-18-1"></span>Outro ponto que foi identificado nesta avaliação, foi à necessidade de ter um somatório dos custos obtidos pelas diversas planilhas da plataforma, pois o software Autodesk Revit não permite a criação de uma planilha mestre contento todos os elementos constantes no modelo virtual de forma convencional, isso ocorre devida a diferença das categorias entre os elementos, bem como a diferença entre as unidades de medica, que podem ser: unidade, metro linear, metro quadrado ou metro cubico, dependendo do tipo de elemento.

Tendo os objetivos traçados, foi determinada a criação de três rotinas, uma capaz de buscar dados em uma planilha em Excel genérica, utilizando um código mestre, sendo neste caso, os códigos do SINAPI, uma rotina capaz e ler as tabelas existentes no projeto, somar os valores dos seus respectivos totais, e apresentar ao usuário o somatório de todo o custo direto, e por fim uma rotina capaz de exportar os dados das tabelas para o Excel. Na [Figura 5](#page-18-0) foram apresentadas as principais etapas do trabalho.

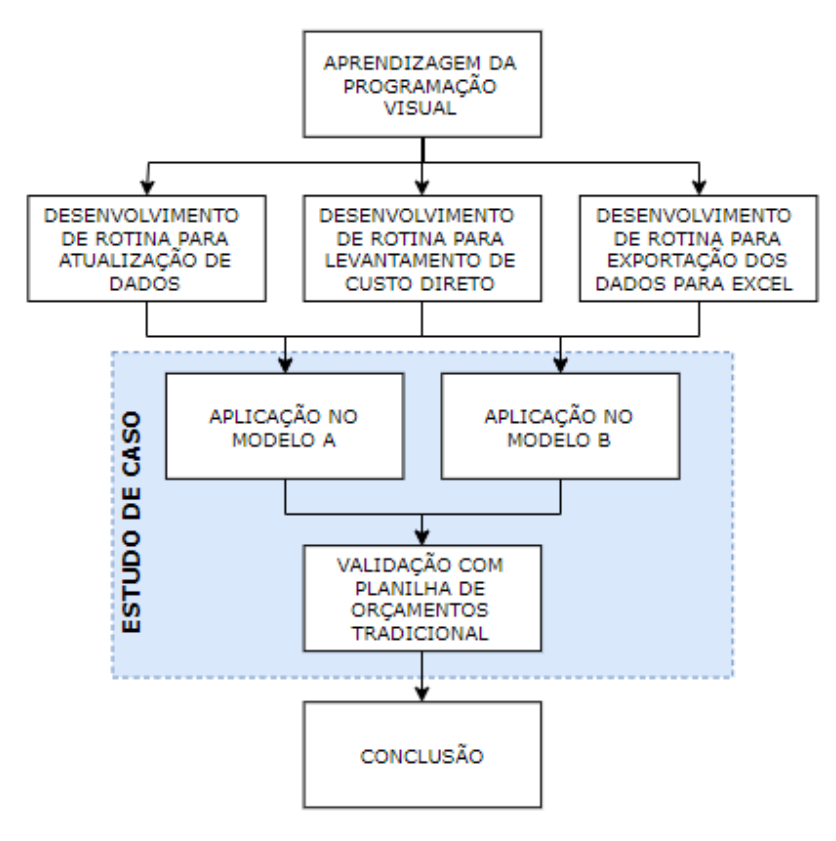

<span id="page-18-0"></span>Figura 5 - Método de trabalho Fonte: Autores (2021)

#### <span id="page-19-0"></span>**3.1 Aprendizagem da programação visual**

Na fase inicial do desenvolvimento das rotinas utilizadas no trabalho, foi necessário um primeiro estudo do funcionamento do *software Dynamo* e dos seus módulos. Para isso foi realizada uma série de pesquisas nos portais *Dynamo Primer*, *Dynamo Dictionary* e *Dynamo Developer Resources*, sites de suporte e de compartilhamento de informações entre os usuários. Dentre os compartilhamentos das comunidades, foram localizados alguns exemplos de aplicações de interação com o Excel e trabalho com os dados dos elementos do modelo, essas rotinas puderam ser estudadas e serviram de base para o desenvolvimento das rotinas propostas.

#### **3.2 Rotina para atualização de dados**

Essa rotina deve permitir ao usuário, definir um arquivo em Excel que será utilizado como fonte dos dados, e especificar em que coluna da planilha encontra-se cada um dos campos de código, descrição, unidade e custo unitário. Para isso, todos os dados devem ser organizados em uma lista padronizada e conter um código único para cada conjunto de dados. Ao executar a rotina, a mesma, busca no modelo a codificação especificada pelos projetistas, e com base no arquivo em Excel, alimenta os demais campos de descrição, unidade e preço unitário, por fim, destaca possíveis elementos que estejam sem o código preenchido ou por possuam um código invalido.

#### **3.3 Rotina para levantamento de custo direto**

Realizada a etapa de atualização dos dados, o usuário pode executar a rotina de levantamento de custo direto. Na tela de interface criada ele deve determinar o prefixo do nome das tabelas que serão quantificadas, bem como a coluna da tabela que apresenta o valor de custo total. Ao executar a rotina, a interface irá informar ao usuário a lista das tabelas que foram utilizadas no levantamento e logo abaixo será exibido o valor de custo direto total do modelo.

#### **3.4 Rotina para exportação das tabelas para o Excel**

Com o projeto devidamente ajustado, e as tabelas contemplando todos os elementos do modelo BIM, o usuário pode executar a rotina de exportação para o Excel. Na tela de interface o usuário deve determinar o prefixo do nome das tabelas que serão exportadas. Ao executar a rotina, a interface irá informar ao usuário a listagem das tabelas que foram utilizadas na exportação. A planilha em Excel criada ficará aberta na tela do usuário.

#### **3.5 Estudo de caso com aplicação das rotinas em um modelo**

Como estudo de aplicação para as rotinas desenvolvidas, foi tomado como base um empreendimento habitacional multifamiliar de quatro pavimentos com quatro apartamentos por andar, originalmente concebido e orçado com base em custos e serviços do SINAPI. Para melhor avaliação dos dados, foram utilizados dois modelos em níveis de

<span id="page-20-0"></span>modelagem diferente, sendo um no nível de desenvolvimento LoD 200 e outro em nível de desenvolvimento LoD 350. Na sequência as tabelas de componentes foram comparadas com uma planilha de orçamentos tradicional.

#### **3.6 Validação com planilha de orçamento tradicional**

Para a elaboração da planilha de orçamento tradicional, foi utilizado um modelo proposto pela TCPO para edifício residencial de padrão médio, compatível com a classificação do empreendimento em questão, utilizando os custos e serviços informados pelo SINAPI para o estado do Rio Grande do Sul no mês de setembro de 2019.

#### **4 | DESENVOLVIMENTO**

#### **4.1 Pesquisa e Desenvolvimento das Rotinas**

Na fase inicial do desenvolvimento das rotinas utilizadas no trabalho, foi necessário um primeiro estudo do funcionamento do software Dynamo e dos seus módulos. Para isso foi realizada uma série de pesquisas nos portais *Dynamo Primer*, *Dynamo Dictionary* e *Dynamo Developer Resources*, sites de suporte e compartilhamento de informações entre os usuários.

Durante á fase análise do processo de orçamentação, foi identificado que o *software Microsoft Excel*, é a plataforma mais amplamente utilizada na organização e trabalho com os dados dos empreendimentos, sendo assim, esse foi utilizado como portador dos dados dos elementos, e posteriormente como local de exportação dos dados das tabelas dos elementos do projeto.

#### **4.2 Configuração dos elementos no modelo**

Com o intuito de não adicionar novas variáveis ao *software Autodesk Revit*, foi utilizado o parâmetro *Type Mark* de cada elemento como portador do código do SINAPI. Para preencher o campo, o usuário deve selecionar um elemento dentro do modelo, e na janela de propriedades, deve editar o tipo do elemento, inserindo no campo *Type Mark* o código referente à composição ou serviço que o representa, conforme demonstrado na [Figura 6.](#page-21-0) Esse processo deve ser executado para cada tipo de elemento constante no modelo.

Se o projetista ou empresa possuir uma biblioteca de componentes, esse processo deve ser realizado previamente em cada um dos elementos da biblioteca, deste modo não será necessária à execução desta tarefa nos projetos, e será necessário executar apenas uma vez todo o processo de cadastro de códigos.

<span id="page-21-2"></span>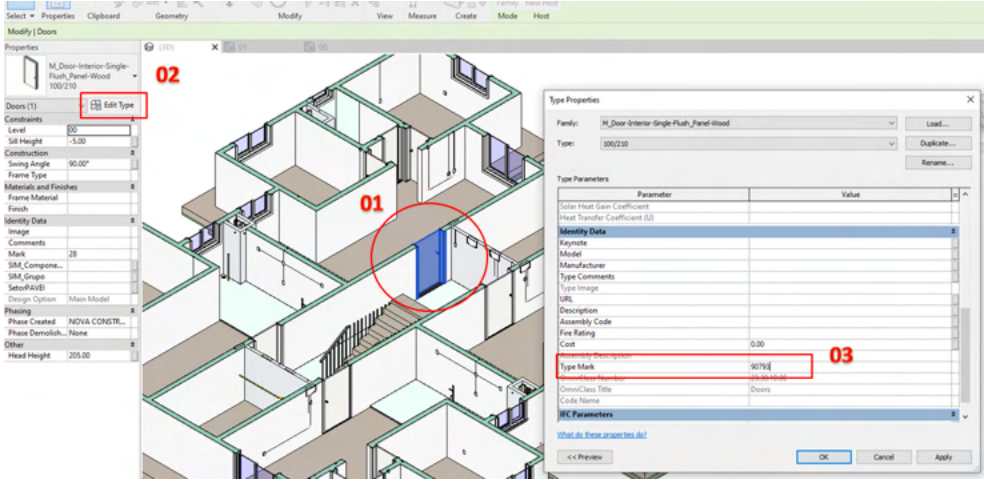

<span id="page-21-0"></span>Figura 6 - Inserção do código do SINAPI em um elemento Fonte: Autores (2021)

Para os materiais, foi utilizado o parâmetro *Key Note* como portador do código do SINAPI. Para preencher o campo, o usuário deve abrir o seu arquivo do projeto, ou o *template* de projeto do escritório, acessar a aba *Manage*, selecionar o comando *Material*, na janela de interface selecionar o material desejado na lista a esquerda, na parte direita da tela, selecionar a aba *Identify*, e por fim preencher no campo *Key Note* o código referente à composição ou serviço que o representa, conforme demonstrado na [Figura 7.](#page-21-1)

|                                                       | $R \boxdot \oslash \boxdot Q \cdot \oslash \cdot \oslash \cdot \ominus \models \cdot \nearrow \oslash A \otimes \cdot \oslash \boxdot \boxdot \boxdot \cdots$ |               |                               |                                                                                          |                            |               |                 |                                 |                                     |                              |                       |                               | Autodesk Revit 2020.1 - STUDENT VERSION - Predio TCC-R07.rvt - 3D View: (3D) |         |                                                                    |                          |                                |
|-------------------------------------------------------|----------------------------------------------------------------------------------------------------|---------------|-------------------------------|------------------------------------------------------------------------------------------|----------------------------|---------------|-----------------|---------------------------------|-------------------------------------|------------------------------|-----------------------|-------------------------------|------------------------------------------------------------------------------|---------|--------------------------------------------------------------------|--------------------------|--------------------------------|
| File                                                  | schitecture Structure Steel Systems Insert Annotate Analyze Massing & Site Collaborate                                                                        |               |                               |                                                                                          |                            |               |                 |                                 | View Manage                         | dd-Ins                       | Modify                | $\sqrt{2}$                    |                                                                              |         |                                                                    |                          |                                |
| $\mathbb{R}$<br>63<br>Materials O<br>Modify<br>Select |                                                                                                    | Project       | $1 - 10$<br>Shared<br>Project | Œ<br>Global<br>formation Parameters Parameters Parameters Project Standards Unused Units | q.<br>Transfer<br>Settings | Purge Project | $\overline{00}$ | en ja<br>Structural<br>Settings | MEP<br>Settings                     | oı                           | chedule.<br>lemplates | P<br>Additional<br>Settings   | 6% Location<br>Coordinates<br><sup>(2)</sup> Position ·<br>Project Location  | Design. | Add to Set<br>Pick to Edit<br>Options Main Model<br>Design Options |                          | $\sqrt{2}$<br>Mana<br>$-$ Link |
| Properties                                            |                                                                                                    | <b>Q</b> (3D) | ×                             |                                                                                          |                            |               |                 |                                 |                                     |                              |                       |                               |                                                                              |         |                                                                    |                          |                                |
| $\hat{a}$<br><b>3D View</b>                           |                                                                                                    |               |                               | Material Browser - SIM_CONCRETO FCK = 30MPA                                              |                            |               | 04              |                                 |                                     |                              |                       |                               |                                                                              |         |                                                                    | $\overline{\phantom{a}}$ | $\times$                       |
| 3D View: {3D}                                         | $\vee$ $\boxplus$ Edit Type                                                                                                    |               |                               |                                                                                          |                            |               |                 | Q                               | Identity                            | <b>Sraphics</b> Appearance + |                       |                               |                                                                              |         |                                                                    |                          |                                |
| <b>Graphics</b>                                       | ż                                                                                                    |               | Project Materials: All T -    |                                                                                          |                            |               | IE-             |                                 |                                     |                              |                       | Name SIM_CONCRETO FCK = 30MPA |                                                                              |         |                                                                    |                          |                                |
| <b>View Scale</b>                                     | 1:100                                                                                                    |               | Name                          |                                                                                          |                            |               |                 |                                 |                                     |                              |                       |                               |                                                                              |         |                                                                    |                          |                                |
| Scale Value                                           | 100                                                                                                    |               |                               |                                                                                          |                            |               |                 |                                 | <b>Descriptive Information</b>      |                              |                       |                               |                                                                              |         |                                                                    |                          |                                |
| <b>Detail Level</b>                                   | Fine                                                                                                    |               | SIM BLOCO                     |                                                                                          |                            |               |                 |                                 |                                     | <b>Description</b>           |                       |                               |                                                                              |         |                                                                    |                          |                                |
| <b>Parts Visibility</b>                               | <b>Show Both</b>                                                                                                    |               |                               |                                                                                          |                            |               |                 |                                 |                                     | Class Generic                |                       |                               |                                                                              |         |                                                                    |                          |                                |
| Visibility/Graphi<br>Graphic Display                  | Edit<br>Edit                                                                                                    |               | <b>SIM CAPA</b>               |                                                                                          |                            |               |                 |                                 |                                     | Comments                     |                       |                               |                                                                              |         |                                                                    |                          |                                |
| <b>Discipline</b>                                     | Coordination                                                                                                    |               |                               |                                                                                          |                            |               |                 |                                 |                                     | Keywords                     |                       |                               |                                                                              |         |                                                                    |                          |                                |
| Show Hidden Li By Discipline                          |                                                                                                    |               | SIM CIMENTO COLA              |                                                                                          |                            |               |                 |                                 | <b>Product Information</b>          |                              |                       |                               |                                                                              |         |                                                                    |                          |                                |
| Default Analysis None                                 |                                                                                                    |               |                               |                                                                                          |                            |               |                 |                                 |                                     | Manufacturer                 |                       |                               |                                                                              |         |                                                                    |                          |                                |
| Visible In Option all                                 |                                                                                                    |               | SIM_CONCRETO ESCADA           |                                                                                          | 03                         |               |                 |                                 |                                     |                              |                       |                               |                                                                              |         |                                                                    |                          |                                |
| Sun Path                                              | o                                                                                                    |               |                               |                                                                                          |                            |               |                 |                                 |                                     | Model                        |                       |                               |                                                                              |         |                                                                    |                          |                                |
| <b>Extents</b>                                        |                                                                                                    | ÷.            |                               | SIM CONCRETO FCK = 30MPA                                                                 |                            |               |                 |                                 |                                     | Cost                         |                       |                               |                                                                              |         |                                                                    |                          |                                |
| <b>Crop View</b>                                      | п                                                                                                    |               |                               |                                                                                          |                            |               |                 |                                 |                                     | <b>URL</b>                   |                       |                               |                                                                              |         |                                                                    |                          | $\mathbf{m}$                   |
| Crop Region Vis                                       |                                                                                                    |               | <b>SIM ELETRICA</b>           |                                                                                          |                            |               |                 |                                 | <b>Revit Annotation Information</b> |                              |                       |                               |                                                                              |         |                                                                    |                          |                                |
| Annotation Crop                                       |                                                                                                    |               |                               |                                                                                          |                            |               |                 |                                 |                                     |                              |                       |                               |                                                                              |         |                                                                    |                          |                                |
| <b>Far Clip Active</b>                                | n                                                                                                    |               |                               | SIM ESTRUTURA METALICA                                                                   |                            |               |                 |                                 |                                     | Keynote 94972                |                       |                               |                                                                              |         |                                                                    |                          | $\mathbf{r}$                   |
| Far Clip Offset                                       | 30480.00                                                                                                    |               |                               |                                                                                          |                            |               |                 |                                 | 05                                  | Mark                         |                       |                               |                                                                              |         |                                                                    |                          |                                |
| Scope Box                                             | None                                                                                                    |               |                               |                                                                                          |                            |               |                 |                                 |                                     |                              |                       |                               |                                                                              |         |                                                                    |                          |                                |
| <b>Section Box</b>                                    | ☑                                                                                                    |               | SIM_FORMA                     |                                                                                          |                            |               |                 |                                 |                                     |                              |                       |                               |                                                                              |         |                                                                    |                          |                                |

Figura 7 - Inserção do código do SINAPI em um material

<span id="page-21-1"></span>Fonte: Autores (2021)

<span id="page-22-2"></span>Esses parâmetros devem ser previamente preenchidos pelos projetistas de cada disciplina, sendo de sua responsabilidade, a correta especificação dos componentes e serviços utilizados no modelo.

### **4.3 Rotina para atualização de dados**

A [Figura 8](#page-22-0) representa uma visão geral da rotina, cada agrupamento de cores possui uma função dentro da rotina.

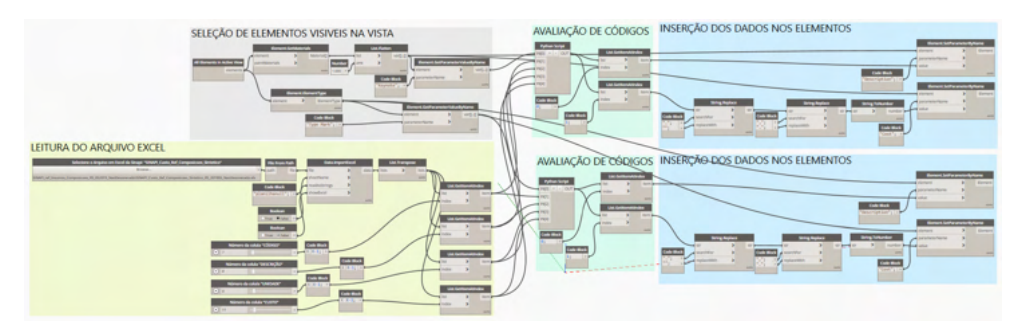

Figura 8 - Rotina de atualização de dados Fonte: Atores (2021)

# <span id="page-22-0"></span>*4.3.1 Método de trabalho*

No *Software Autodesk Revit 2020*, deve-se abrir o projeto que se deseja trabalhar, e deixar ativa uma vista 3D que permita visualizar todos os elementos do modelo. Na aba *Manage*, sob o grupo *Visual Programming*, selecione o comando *Dynamo Player*, conforme mostra a [Figura 9.](#page-22-1)

| $\Box$ $\odot$ $\cdot$ $\otimes$ $\cdot$ $\otimes$ $\Box$ $\equiv$ $\cdot$ $\neq$ $\odot$ $\Box$ $\odot$ $\Box$ $\Box$ $\Box$ $\Box$ $\Box$<br>Massing & Site<br>tecture Structure Steel<br>Annotate<br>Analyze<br>Systems<br>Insert    | Autodesk Revit 2020.1 - STUDENT VERSION - Predio TCC-R07.rvt - 3D View: (3D)<br>$\Box$ | 4 0 2 dieisommac@ - 2 0 -<br>$ \Box$ $\times$ |                                                                        |                                            |                                            |                                                               |                                                                                                |
|----------------------------------------------------------------------------------------------------|----------------------------------------------------------------------------------------|-----------------------------------------------|------------------------------------------------------------------------|--------------------------------------------|--------------------------------------------|---------------------------------------------------------------|------------------------------------------------------------------------------------------------|
| <sup>2</sup> Object Styles<br><b>Im</b> Project Parameters <b>Co</b> Transfer Project Standards<br>Shared Parameters IV Purge Unused<br><b>n</b> Snaps<br>erials<br>Project Information ( Global Parameters E Project Units<br>Settings | 图<br>品·<br>Additional<br>語:<br>Settings                                                | L٠<br>$\mathbb{R}$ .<br>Project Location      | $\equiv$<br>5<br>Design<br>Options Main Model<br><b>Design Options</b> | 崡<br>Le<br>Manage<br>$\mathbb{R}$<br>Links | 55<br>Phases<br>$\overline{\mathcal{L}_2}$ | E<br>冠<br>23<br>Gà<br>個                                       | Dynamo Dynamo<br>Player<br>Manage Project Phasing Selection Inquiry Macros Visual Programming  |
| $\times$ $\circledcirc$ (3D)<br>×<br>) View<br><b>D</b> View<br>$11.544$ Times                                                                                                    | $\sim$                                                                                 |                                               | $\Gamma$ and $\Omega$ Asian surface $\Gamma$ means $\Gamma$            |                                            |                                            | $\land$ $\quad \textcircled{1}$ $\textcircled{1}$ Views (all) | Project Browser - Predio TCC-R07.rvt X<br>Structural Plans (TEMPORARIC<br>$-00$<br>$-01$<br>02 |

<span id="page-22-1"></span>Figura 9 - Acionando o Dynamo Player Fonte: Autores (2021)

Uma nova tela de interface será exibida, [Figura 10](#page-23-0), nessa deve ser indicada a pasta que contêm as rotinas salvas, e clicar em *OK*.

<span id="page-23-0"></span>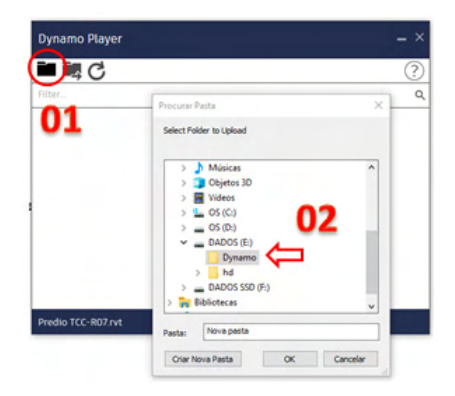

Figura 10 - Definindo a pasta das rotinas Fonte: Autores (2021)

Neste ponto a tela de interface listará todas as rotinas disponíveis, deve-se selecionar o ícone abaixo da rotina de atualizar valores, conforme mostra a [Figura 11.](#page-23-1) À medida que os campos forem devidamente preenchidos, ficarão com uma indicação de confirmação em verde ao lado. Estando todos configurados, pode-se acionar o botão de *Run* que se encontra ao lado do nome da rotina e aguardar a execução dela, uma mensagem de *Run completed* será exibida informando que o processo foi concluído.

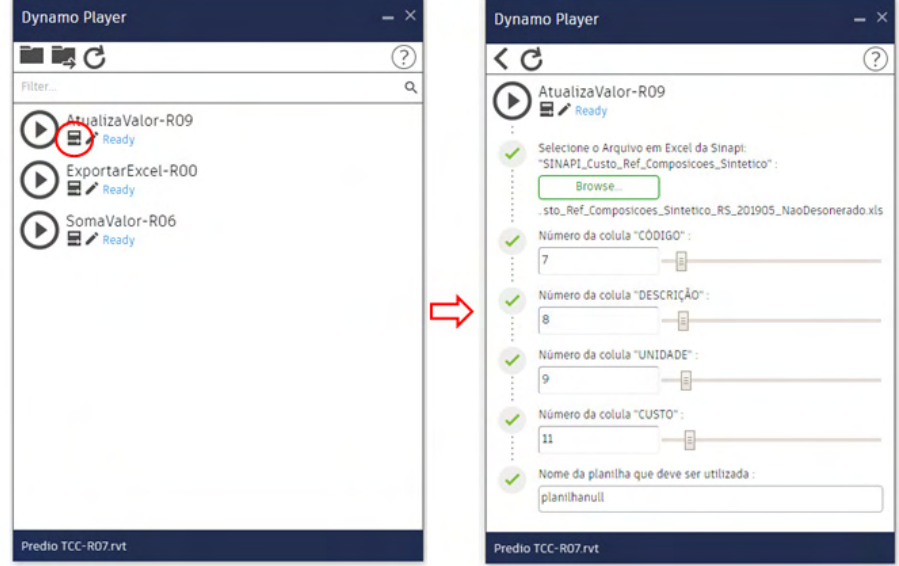

<span id="page-23-1"></span>Figura 11 - Interface de usuario - Rotina de atualização de dados Fonte: Autores (2021)

<span id="page-24-1"></span>Deste ponto em diante os elementos do projeto estão com os dados atualizados, os objetos que foram identificados pela rotina como sem código, ou com código invalido, foram descritos desta maneira em seu campo de *Description*, permitindo ao usuário criar filtros de vista ou tabelas que destaquem esses elementos para posterior revisão. A rotina de atualização de dados pode ser executada quantas vezes forem necessárias para garantir que todos os elementos estejam sendo abordados e listados corretamente.

#### *4.3.2* Configuração das tabelas para quantificação

Para quantificar os elementos do modelo BIM de modo correto, é necessário que o usuário crie as tabelas para a extração dos dados dos elementos. Devem ser criadas tabelas para cada uma das categorias utilizadas no projeto, bem como variações dentro de uma mesma categoria para cada tipo de unidade que possa existir.

Ao executar a rotina de atualização de dados, essa identifica no final de cada uma das descrições a unidade que deve ser quantificado o elemento, podendo ser por área, volume, metro linear ou unidade. Na [Figura 12](#page-24-0) é apresentado um modelo de tabela de quantidades, para o levantamento de portas de modo unitário, e a [Figura 13](#page-25-0) exemplifica um modelo de tabela de materiais, para o levantamento de paredes por metro quadrado, ambas as tabelas utilizam um filtro para o parâmetro de *Description* buscando a unidade necessária.

| <b>Schedule Properties</b>                                                                                 |                                                                                                    | <b>Schedule Properties</b><br>× |                                        |              |                     | $\times$       |
|----------------------------------------------------------------------------------------------------|----------------------------------------------------------------------------------------------------|---------------------------------|----------------------------------------|--------------|---------------------|----------------|
| Fields Filter Sorting/Grouping Formatting Appearance                                                       |                                                                                                    | Filter<br>Fields                | Sorting/Grouping Formatting Appearance |              |                     |                |
| Select available fields from:                                                                              |                                                                                                    | Filter by:                      | Description                            | $\checkmark$ | ends with<br>$\vee$ | [UN]           |
| <b>Doors</b><br>$\checkmark$                                                                               |                                                                                                    | And:                            | (none)                                 | $\sim$       |                     | $\sim$         |
| Available fields:<br><b>Assembly Code</b><br>A<br>Assembly Description<br><b>Assembly Name</b><br>Comments | Scheduled fields (in order):<br>도<br><b>Type Mark</b><br>Description<br>Count<br>$\frac{1}{2}$<br>Cost | And:                            | (none)                                 |              |                     | $\sim$         |
|                                                                                                    |                                                                                                    | And:                            | (none)                                 |              |                     | $\sim$         |
| Construction Type<br>Family<br>Family and Type                                                             | <b>CUSTO TOT</b>                                                                                       | And:                            | (none)                                 |              |                     | $\omega$       |
| Finish<br><b>Fire Rating</b><br><b>Frame Material</b>                                                      |                                                                                                    | And:                            | (none)                                 |              |                     | $\sim$         |
| Frame Type<br>Function                                                                                     | 'n<br>fx                                                                                               | And:                            | (none)                                 |              |                     | $\sim$         |
| <b>Head Height</b><br>Heat Transfer Coefficient (U)<br>$\checkmark$<br>Height                              | 冒                                                                                                    | And:                            | (none)                                 |              |                     | $\checkmark$   |
| $\ell$                                                                                                    | ○ if +E +E                                                                                             |                                 |                                        |              |                     |                |
| Include elements in links                                                                                  |                                                                                                    |                                 |                                        |              |                     |                |
|                                                                                                    | OK<br>Cancel                                                                                           | Help                            |                                        |              | OK                  | Help<br>Cancel |

Figura 12 - Configuração tabela de quantidade

<span id="page-24-0"></span>Fonte: Autores (2021)

<span id="page-25-2"></span>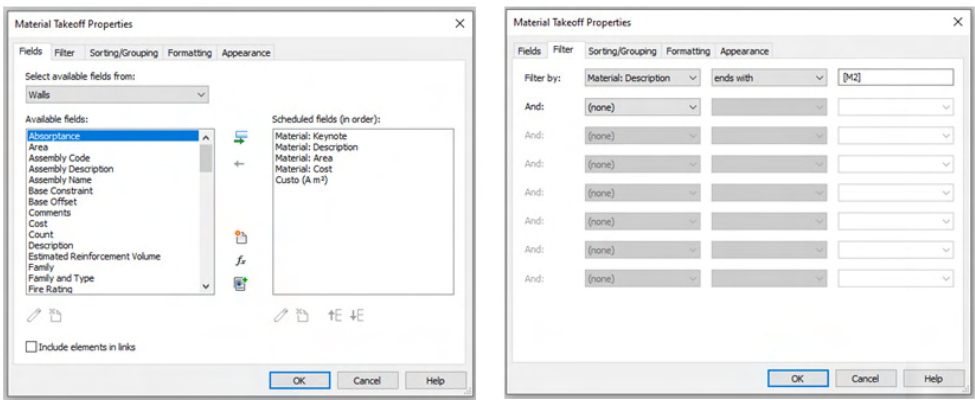

Figura 13 - Configuração tabela de materiais

<span id="page-25-0"></span>Fonte: Autores (2021)

### **4.4 Rotina para levantamento do custo direto**

Na [Figura 14](#page-25-1) é representada uma visão geral da rotina, cada agrupamento de cores possui uma função dentro da rotina.

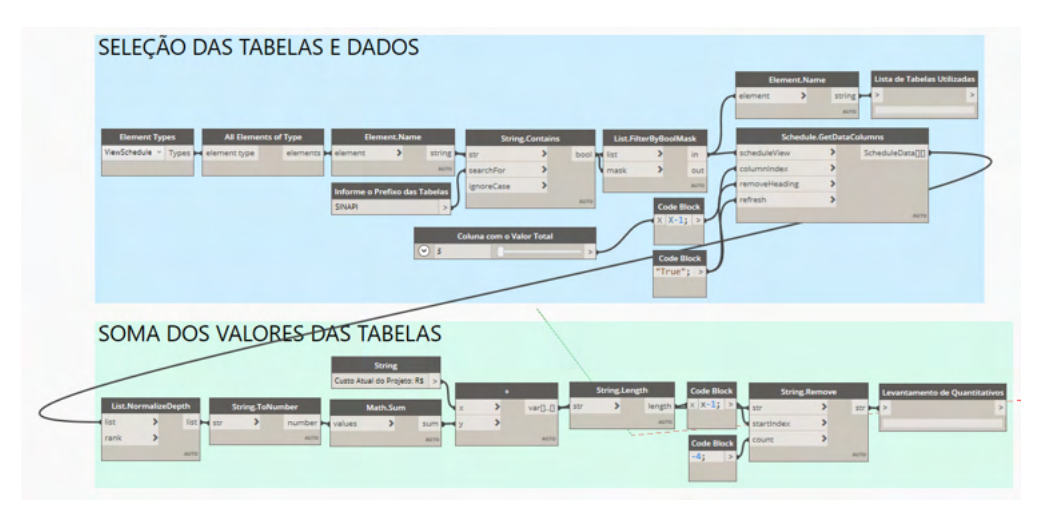

<span id="page-25-1"></span>Figura 14 - Rotina de levantamento de custo direto Fonte: Autores (2021)

# *4.4.1 Método de trabalho*

Realizada a conferência e atualização dos dados de todos os elementos do modelo BIM, e a criação das tabelas necessárias para quantificar o projeto, pode-se executar a rotina de levantamento de custo direto, para isso, o usuário deve abrir o projeto que deseja trabalhar, e na aba *Manage*, sob o grupo *Visual Programming*, selecionar o comando

#### *Dynamo Player*.

Na lista de rotinas disponíveis, deve-se selecionar o ícone abaixo da rotina de levantamento de custo direto, conforme mostrado na [Figura 15,](#page-26-0) e configurar os campos necessários até que todos fiquem com uma indicação de confirmação em verde ao lado. Para garantir um melhor controle, todas as tabelas que foram utilizadas nesta rotina, devem possuir um mesmo prefixo, garantindo que não sejam contabilizadas outras tabelas do projeto. Estando todos os campos devidamente configurados, pode-se acionar o botão de *Run* que se encontra ao lado do nome da rotina e aguardar a execução da mesma, uma mensagem de *Run completed* será exibida informando que o processo foi concluído conforme mostrado na [Figura 15.](#page-26-0)

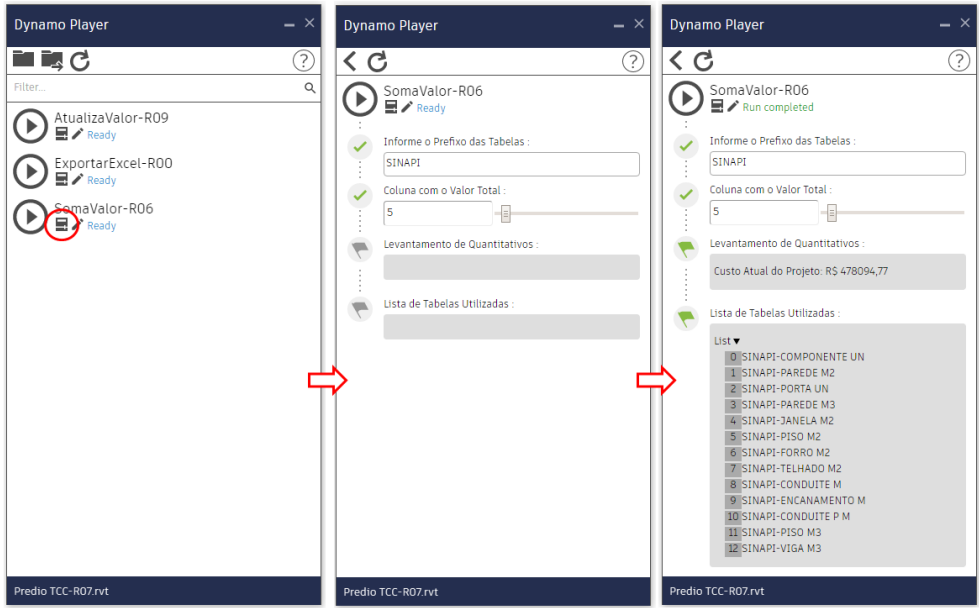

<span id="page-26-0"></span>Figura 15 - Interface de usuario - Rotina de levantamento de custo Fonte: Autores (2021)

Na tela final de interface do usuário, é possível conferir a lista de tabelas que foram utilizadas no processo, e verificar o valor atual do custo direto do projeto. Esse processo pode ser realizado quantas vezes forem necessárias, para avaliar o custo do projeto, permitindo ao projetista realizar ajustes nos elementos em busca de um projeto mais viável economicamente.

#### **4.5 Rotina para exportação dos dados para o Excel**

A [Figura 16](#page-27-0) representa uma visão geral da rotina, cada agrupamento de cores possui uma função dentro da rotina.

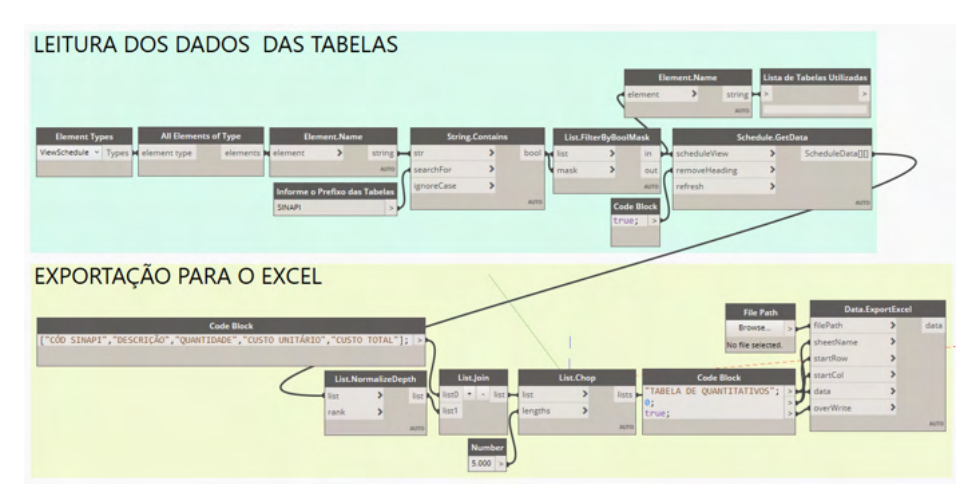

<span id="page-27-0"></span>Figura 16 - Módulo de exportação para o Excel Fonte: Autores (2021)

# *4.5.1 Método de trabalho*

Com o projeto ajustado e com o seu custo verificado, pode-se executar a rotina de extração de dados para transportar os dados para uma planilha em Excel, para isso, o usuário deve abrir o projeto que deseja trabalhar, e na aba *Manage*, sob o grupo *Visual Programming*, selecionar o comando *Dynamo Player*,e então selecionar a rotina de exportação de dados, conforme mostrado na [Figura 15.](#page-26-0) Deve ser informado o prefixo das planilhas que se deseja exportar, acionar o botão de *Run* que se encontra ao lado do nome da rotina e aguardar a execução da mesma, uma mensagem de *Run completed* será exibida informando que o processo foi concluído conforme mostra a [Figura 17](#page-27-1). O arquivo em Excel criado ficará aberto na área de trabalho.

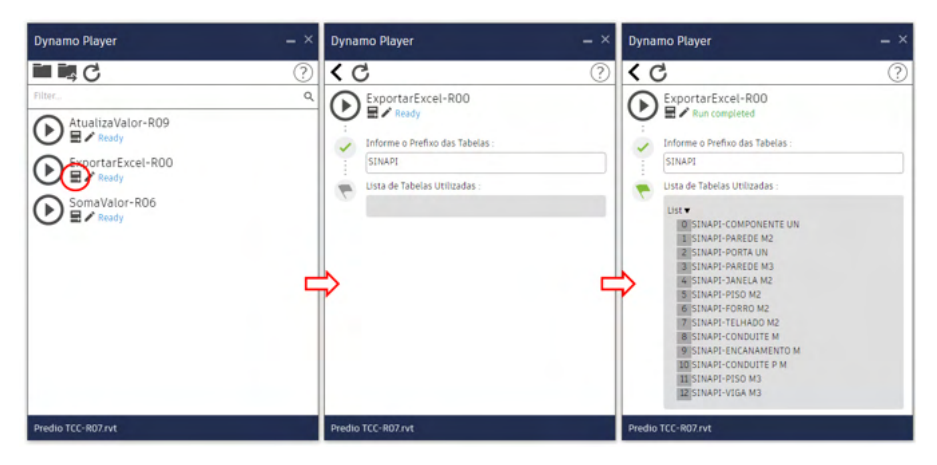

Figura 17 - Interface de usuario - Rotina de exportação das planilha

<span id="page-27-1"></span>Fonte: Autores (2021)

#### <span id="page-28-1"></span>**5 | ESTUDO DE CASO**

Para a validação do devido funcionamento das rotinas desenvolvidas, foi elaborado um modelo BIM de um empreendimento multifamiliar, com quatro pavimentos, com quatro apartamentos idênticos por andar. O empreendimento em questão foi financiado e orçado nos moldes do programa "Minha Casa Minha Vida" com base nas composições do SINAPI. O modelo BIM foi subdividido em dois modelos, com diferentes níveis de desenvolvimento (LoD), permitindo uma avaliação do impacto da diferente complexidade dos modelos no custo direto total do empreendimento.

O primeiro modelo BIM, foi elaborado com um nível de desenvolvimento LoD 200, contendo o modelo arquitetônico completo. Utilizando as rotinas no modelo em questão, pode-se obter um total de 37 itens, entre composições e serviços, correspondendo ao um valor de custo direto total de R\$ 636.126,09.

O segundo modelo BIM, foi elaborado com um nível de desenvolvimento LoD 350, recebendo a adição das disciplinas complementares de hidráulica e elétrica. Utilizando as rotinas nesse modelo, pode-se obter um total de 79 itens, entre composições e serviços, correspondendo ao um valor de custo direto total de R\$ 714.983,25.

Como verificação dos resultados, foi elaborada uma planilha típica de orçamento de custo direto, utilizando como referência a estrutura típica de composição de custo direto de um edifício comercial de padrão médio, disponível na TCPO, em sua 13ª edição. O processo foi realizado com a extração de medidas e quantidades do modelo com nível de detalhamento LoD 350, e vinculação destas às composições do SINAPI em um arquivo em Excel. Utilizando o modelo de estrutura proposta, foi possível obter um total de 90 itens, entre composições e serviços, correspondendo ao um valor de custo direto total de R\$ 925.402,52. A [Tabela 3](#page-28-0) representa um resumo dos resultados obtidos.

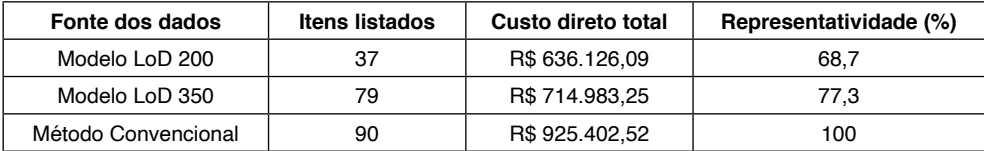

Tabela 3 - Resumo dos resultados

<span id="page-28-0"></span>Fonte: Autores (2021)

Segundo a CBIC (Câmara Brasileira da Indústria da Construção), o empreendimento utilizado no estudo se classifica como PP 4-B (Residência multifamiliar - Prédio popular padrão baixo), possui um valor de CUB (Custo Unitário Básico) de R\$ 1.366,32 por metro quadrado de área construída, referente ao mês de setembro de 2019, para o estado do Rio Grande do Sul. Contando o empreendimento com um total de 924 metros quadrados, seu valor de custo total, segundo o índice CUB, seria de R\$ 1.262.479,68. A variação de 26,7% <span id="page-29-0"></span>encontrada é aceitável, visto que existem diferenças entre método construtivo, tipos de materiais empregados e a simplificação do modelo utilizado no processo.

# **6 | CONSIDERAÇÕES FINAIS**

Tipicamente o levantamento do custo de um empreendimento é elaborado realizando medições manuais nos desenhos do projeto, transportando estes dados para uma planilha de orçamentos e vinculando estas medições aos índices de custo unitário. Dentre este processo podemos considerar que existem vários pontos de transferência de dados entre diferentes meios que permitem uma distorção dos dados e demandam um grande tempo dos projetistas.

A automação deste processo, proposta neste trabalho, garante maior assertividade, agilidade na obtenção dos dados, e o controle de possíveis erros de preenchimento de parâmetros entre diferentes plataformas. Sua aplicação permite revisar tanto as descrições quanto os valores de custo de forma quase que instantânea, testando soluções e validando o seu impacto no custo direto do empreendimento em tempo real, direcionando o tempo do projetista na consolidação da melhor solução com melhor custo-benefício possível. A automação reduz drasticamente as atividades que não geram valor agregado, e permitem falhas humanas, presentes no processo tradicional de levantamento de custo direto.

Durante a avaliação dos dados obtidos nos modelos BIM, com os dados obtidos na planilha convencional, pode-se verificar que o modelo com melhor nível de desenvolvimento, LoD 350, foi capaz de quantificar 77,3% do custo direto total obtido pelo método convencional, sendo esta diferença representada por 11 itens, componentes ou serviços, que não são tipicamente representados nos modelos BIM. Todavia, comparando os modelos em diferentes níveis de desenvolvimento, a inclusão das disciplinas complementares, impacta em apenas 8,6% no valor do custo direto total do empreendimento, representados por 42 itens.

Analisando os resultados, pode-se perceber que os itens faltantes possuem um impacto relativamente pequeno no valor do custo total direto, e que se considerarmos os avanços em confiabilidade dos modelos, ocasionados pela melhor representação dos elementos que compões o empreendimento, tais itens podem ser devidamente representados, resultando em uma maior assertividade nos levantamentos e ganhos de desempenho e confiabilidade em etapas futuras ao desenvolvimento dos modelos BIM.

Esse trabalho reafirma que a busca constante pela melhoria no processo, simplificação das etapas de trabalho, e a automação de processos manuais é vital para nivelar a indústria da construção civil com as demais indústrias que atualmente usam tecnologia de ponta.

Para trabalhos futuros, sugere-se o complemento das rotinas desenvolvidas, com um questionário que o projetista possa preencher com algumas informações extras, ou até <span id="page-30-0"></span>mesmo extrair dados gerais sobre o projeto, buscando abranger os itens que usualmente não são representados nos modelos BIM, tais informações podem ser vinculadas ao projeto como um todo, e não propriamente aos elementos que a compõe.

# **REFERÊNCIAS**

AZEVEDO, O.J.M. Metodologia BIM - **Building Information Modeling na Direção Técnica de Obras**. 82 p. Dissertação (Mestrado em Engenharia Civil) - Universidade do Minho. Braga. 2009.

AVILA, A.V.; LIBRELOTTO, L.I. & LOPES, O.C. **Orçamento de obras – Construção civil**. Apostila do Curso de Arquitetura e Urbanismo, UNISUL – SC, 2003.

CATELANI, W.S. **Fundamentos Bim - Parte 1: Implementação Do Bim Para Construtoras E Incorporadoras**. Coletânea Implementação do BIM para Construtoras e Incorporadoras v.1. Câmara Brasileira da Indústria da Construção. Brasília, 2016.

DELATORRE, V. **Potencialidades e limites do bim no ensino de arquitetura: uma proposta de implementação**. Dissertação (Mestre em Arquitetura e Urbanismo) - Universidade Federal de Santa Catarina, Florianópolis, 2014.

FONSECA, J. J. S. **Metodologia da pesquisa científica**. Fortaleza: UEC, 2002.

FORMIGA, A.S. **Implantação do uso do Target costing na elaboração de orçamentos de obras em empresa de construção civil de Porto Alegre/RS**. Dissertação (Mestre em Engenharia) – Universidade Federal do Rio Grande do Sul, Porto Alegre, 2006.

LUCIA SILVA, E.; MENEZES, E. M. **Metodologia da pesquisa e elaboração de dissertação. 4 ed**. Florianópolis: UFSC, 2005.

VANDEZANDE, James; KRYGIEL, Eddy; READ, Phil. **Mastering Revit Architecture 2014**. Indianapólis, Ind.: Wiley, 2013. 1008 p. ISBN 9781118521304 (broch.)

#### SUCCAR, B. **Effects of BIM on project lifecycle phases**.

Disponível em:<http://www.bimthinkspace.com/bim-maturity/>. Acessado em: 14 setembro 2019.

GASPAR, João; LORENZO, Natália Turri. **Revit passo a passo: volume I**. São Paulo: Probooks, 2015. 400 p.

GONZÁLEZ, M. A. S., **Noções de Orçamento e Planejamento de Obras**. São Leopoldo, 2008.

ZDANOWICZ, J. E. **Orçamento operacional: uma abordagem prática**. Porto Alegre: Sagra, 1984.

# <span id="page-31-0"></span>**ÍNDICE REMISSIVO**

# **A**

Acurácia [34,](#page--1-0) [39, 44](#page--1-0) Autodesk Revit 2020 [1,](#page-9-0) [14](#page-22-2)

## **B**

BIM [1](#page-9-0), [2](#page-10-0), [3,](#page-11-0) [4,](#page-12-1) [9](#page-17-1), [11,](#page-19-0) [16](#page-24-1), [17,](#page-25-2) [20](#page-28-1), [21](#page-29-0), [22](#page-30-0) **C** Construção civil [1,](#page-9-0) [2](#page-10-0), [3](#page-11-0), [21,](#page-29-0) [22](#page-30-0), [50](#page--1-0), [61](#page--1-0)

Corrosão [48,](#page--1-0) [49, 54](#page--1-0), [56,](#page--1-0) [58](#page--1-0), [59](#page--1-0), [60](#page--1-0)

### **D**

Diseño [23](#page--1-0), [81,](#page--1-0) [82](#page--1-0), [85,](#page--1-0) [94](#page--1-0) Dynamo 2.1 [1](#page-9-0)

# **E**

Elemento de viga Bernoulli-Timoshenko [62](#page--1-0) Estação total [34](#page--1-0), [35](#page--1-0), [36,](#page--1-0) [37](#page--1-0), [39,](#page--1-0) [46](#page--1-0) Estruturas de concreto [48](#page--1-0), [49,](#page--1-0) [50](#page--1-0), [51,](#page--1-0) [59,](#page--1-0) [60](#page--1-0), [61](#page--1-0) **F** Formulação co-rotacional [62,](#page--1-0) [63, 79](#page--1-0), [80,](#page--1-0) [81](#page--1-0) **G** GPS [34](#page--1-0), [35,](#page--1-0) [39, 40](#page--1-0), [41,](#page--1-0) [43](#page--1-0), [44](#page--1-0) **I** Ingeniería [23,](#page--1-0) [24](#page--1-0), [32,](#page--1-0) [33, 82](#page--1-0), [83,](#page--1-0) [85](#page--1-0), [94](#page--1-0) **L** Locação de obra [34](#page--1-0) **M** Manutenção [3](#page-11-0), [48,](#page--1-0) [58, 59](#page--1-0), [60,](#page--1-0) [61](#page--1-0) Métodos dos elementos finitos [62](#page--1-0) Métodos numéricos [23, 24](#page--1-0), [32,](#page--1-0) [33](#page--1-0), [81](#page--1-0), [82](#page--1-0) Modos de deformação naturais [62](#page--1-0)

#### **N**

Não-linearidade geométrica [62](#page--1-0)

# **O**

Orçamentação [1,](#page-9-0) [2](#page-10-0), [12](#page-20-0)

# **P**

Patologias [48,](#page--1-0) [49](#page--1-0), [50,](#page--1-0) [60](#page--1-0) Plan de gestión ambiental [84,](#page--1-0) [87](#page--1-0) Plataforma [1](#page-9-0), [2](#page-10-0), [3,](#page-11-0) [5](#page-13-1), [6](#page-14-0), [7,](#page-15-1) [8,](#page-16-1) [9](#page-17-1), [10,](#page-18-1) [12](#page-20-0) Programação [1,](#page-9-0) [6](#page-14-0), [7](#page-15-1), [8,](#page-16-1) [9,](#page-17-1) [11](#page-19-0) Projetos [2,](#page-10-0) [3,](#page-11-0) [12](#page-20-0), [50,](#page--1-0) [52](#page--1-0)

# **S**

Sinapi [1](#page-9-0), [10,](#page-18-1) [11](#page-19-0), [12,](#page-20-0) [13](#page-21-2), [20](#page-28-1) Softwares [1,](#page-9-0) [3,](#page-11-0) [6](#page-14-0), [7](#page-15-1), [8,](#page-16-1) [35](#page--1-0) Suelo [84](#page--1-0), [85,](#page--1-0) [86](#page--1-0)

# **T**

TecNM [23](#page--1-0) TRANSGEOLOCAL [34,](#page--1-0) [35](#page--1-0), [40](#page--1-0), [41,](#page--1-0) [47](#page--1-0)

# **COLEÇÃO** DESAFIOS<br>ENGENHARIAS:

# **ENGENHARIA CIVIL 4**

- www.atenaeditora.com.br
- x contato@atenaeditora.com.br
- @ @atenaeditora
- www.facebook.com/atenaeditora.com.br

MENIN

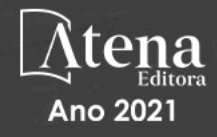

# **COLEÇÃO** DESAFIOS<br>ENGENHARIAS:

# **ENGENHARIA CIVIL 4**

- www.atenaeditora.com.br
- ▽ contato@atenaeditora.com.br
- **O** @atenaeditora
- www.facebook.com/atenaeditora.com.br

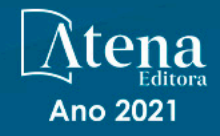